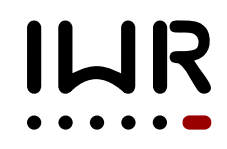

Dr. U. Köthe Heidelberg, 11. Januar 2017

## Ubungsblatt 10 ¨

## Aufgabe 10.1 Arithmetik für die Punktklasse in die Solomonie eine Staat (12 Punkte)

In der Vorlesung haben wir behandelt, wie man arithmetische Operationen fur eigene Da- ¨ tentypen implementiert. Sie sollen dies in dieser Aufgabe anhand der bereits bekannten Klasse Point üben. Benutzen Sie als Ausgangspunkt die Datei point.cpp, die Sie auf Moodle finden, und geben Sie die modifizierte Datei ab. Die Tests sollen in einer Funktion test Point() implementiert werden, die dann in main() aufgerufen wird.

(a) Implementieren Sie eine Funktion, um zwei Punkte im Sinne der Vektoraddition (also elementweise) zu addieren

```
Point operator+(Point p1, Point p2)
{ ... }
```
und schreiben Sie drei Tests für diese Funktion. *Elementweise* bedeutet, dass der x-Wert des Ergebnisses die Summe der x-Werte der beiden Eingabepunkte ist, ebenso der der y-Wert, zum Beispiel:

```
Point p(2.0, 3.0), q(4.0, 5.0);
Point r = p+q;
assert(r == Point(6.0, 8.0));
```
Benutzen Sie hier und in den weiteren Teilaufgaben auch "krumme" Werte für die Koordinaten – ansonsten könnten die Tests Bugs übersehen, die z.B. durch versehentliches Runden während der Berechnung entstehen.

Implementieren und testen Sie die Vektorsubtraktion mit operator-() ebenso.

<span id="page-0-0"></span>(b) Implementieren Sie entsprechende Funktionen für die elementweise Multiplikation und Division von zwei Punkten. Schreiben Sie je drei Tests, zum Beispiel:

```
Point p(2.0, 3.0), q(4.0, 5.0);
Point r = p \star q;
assert(r == Point(8.0, 15.0));
```
(c) Implementieren Sie Funktionen, um einen Punkt zu skalieren:

```
Point operator* (Point p, double s)
{ ... }
Point operator*(double s, Point p)
{ ... }
```
Im Unterschied zu [\(b\)](#page-0-0) haben diese Funktionen zwei verschiedene Argumenttypen (Point und double), wobei der Skalierungsfaktor bei der ersten Version rechts und bei der zweiten Version links vom \*-Zeichen angegeben wird. Implementieren Sie je drei Tests, zum Beispiel:

```
Point p(2.0, 3.0);
Point r = 3.0 \times p;
assert(r == Point(6.0, 9.0));
```
(d) Implementieren und testen Sie die Division mit einem skalaren Wert

```
Point operator/(Point p, double s)
{ ... }
```
(wir beschränken uns hier auf den Fall, dass das Skalar rechts vom /-Zeichen steht).

(e) Implementieren und Testen Sie die unare Negation ¨

```
Point operator-(Point p)
{ ... }
```
die den Punkt am Ursprung spiegelt, zum Beispiel

```
Point p(2.0, 3.0);
Point r = -p;
assert(r = Point(-2.0, -3.0));
```
## Aufgabe 10.2 Bildklasse [16 Punkte]

In der Vorlesung haben wir die Klasse Image behandelt, mit der man 2-dimensionale Bilder speichern und bearbeiten kann. Auf Moodle finden Sie die Datei image.hpp, die einen Rumpf der Klassenimplementation enthält.

- (a) Vervollstandigen Sie den Code in ¨ image.hpp uberall dort, wo ¨ "IHR CODE HIER" steht. Die Funktionalitat, die Sie jeweils implementieren sollen, wird in Kom- ¨ mentaren beschrieben. Das PGM-Format wird in der Vorlesung und in der Wikipedia unter [https://de.wikipedia.org/wiki/Portable\\_Anymap](https://de.wikipedia.org/wiki/Portable_Anymap) erklärt (wir verwenden speziell die Variante "Portable Graymap ASCII" mit der Kennung "P2"). Legen Sie außerdem für die folgenden Teilaufgaben eine Datei image.cpp an, die image.hpp inkludiert.
- (b) Erzeugen Sie ein Bild mit der Größe width=4 und height=3. Testen Sie mittels assert(), dass das Bild die gewünschte Größe hat. Testen Sie dann in einer zweifach geschachtelten Schleife, dass alle Pixel den Wert '0' haben. Testen Sie außerdem, dass die Funktion to\_string(image) den erwarteten String zurückgibt.
- <span id="page-1-0"></span>(c) Fullen Sie das Bild mit einem Schachbrettmuster, d.h. abwechselnd mit den Grau- ¨ werten '0' (schwarz) und '255' (weiß). Das erste Pixel in der linken oberen Ecke soll schwarz sein. Testen Sie das Ergebnis mittels assert() und to string(image).
- (d) Exportieren Sie das Bild aus [\(c\)](#page-1-0) mit der Funktion writePGM() in das File  $\beta$ board $4x3$ . pgm. Öffnen Sie dieses File in einem Editor und überprüfen Sie, dass der Inhalt den Erwartungen entspricht. Legen Sie in Ihrem Programm ein zweites Bild an, in das Sie das File board4x3.pgm mittels readPGM() wieder einlesen. Testen Sie mit assert(), dass dieses Bild mit dem Originalbild aus [\(c\)](#page-1-0) übereinstimmt.
- (e) Schreiben Sie eine Funktion

```
Image chessboard(unsigned int width, unsigned int height,
                 unsigned int square_size)
```
die ein Schachbrett-Bild der angegebenen Größe erzeugt. Der Parameter square size gibt dabei an, wie groß die einzelnen Schachfelder sein sollen. Das heißt, ein Quadrat der Größe square size\*square size aus schwarzen Pixeln (Wert '0') soll sich oben links im Bild befinden, daneben und darunter entsprechende Quadrate aus weißen Pixeln (Wert '255') usw. Testen Sie mittels assert(), dass der Aufruf chessboard(4, 3, 1) das Schachbrett aus [\(c\)](#page-1-0) reproduziert.

- <span id="page-2-0"></span>(f) Erzeugen Sie ein Schachbrett mit dem Aufruf chessboard(400, 300, 20) und geben Sie es in das File board400x300.pgm aus. Prüfen Sie mit einem Bildbetrachter, der das PGM-Format unterstützt (z.B. 'IrfanView' unter Windows, 'display' aus der imagemagick-Installation unter Linux, 'gimp' unter allen Betriebssystemen), dass der Inhalt des Files korrekt ist. Lesen Sie das File dann mit readPGM() wieder ein und testen Sie die Übereinstimmung mit dem Originalbild.
- (g) Schreiben Sie eine Funktion

Image invert image(Image const & image) die das gegebene Bild invertiert, d.h. jeden Pixelwert p durch den Pixelwert 255-p ersetzt. Wenden Sie diese Funktion auf das Schachbrett aus [\(f\)](#page-2-0) an und exportieren Sie das Ergebnis als board400x300-inverse.pgm. Vergewissern Sie sich mit einem Bildbetrachter, dass die schwarzen und weißen Felder jetzt genau vertauscht sind.

(h) Auf Moodle finden Sie das Bild lena. pgm. Lesen Sie dieses Bild ein und invertieren Sie es. Exportieren Sie das invertierte Bild als lena-inverse.pgm.

Geben Sie die vervollständigte Datei image.hpp sowie die Datei image.cpp und die erzeugten Bilddateien ab.

*Hinweis:* Wir verwenden hier den Pixeltyp uint16<sub>t</sub>, obwohl uint8<sub>t</sub> für die Aufgabe eigentlich ausreichen würde. Unsere Wahl sichert, dass alle Compiler die Pixelwerte als Zahlen behandeln. Der Typ uint $8_t$  hingegen wird von manchen Compilern als Zeichentyp interpretiert, was zu Fehlern in  $\text{to}\_\text{string}$  () und readPGM() führen würde. Natürlich könnte man das Problem durch relativ einfache Implementierungstricks in diesen Funktionen lösen, wir wollen diese zusätzlichen Schwierigkeiten aber in der Aufgabe umgehen.

## Aufgabe 10.3 Kaleidoskop [12 Punkte]

In dieser Aufgabe sollen Sie den Umgang mit Klassen im Allgemeinen und der Image-Klasse im Besonderen üben, indem Sie Funktionen zum Spiegeln eines Bildes implementieren. Geben Sie die Lösung in einer Datei kaleidoscope.cpp ab. Diese Datei soll die vervollständigte Datei image.hpp aus der vorigen Aufgabe inkludieren, um die bereits vorhandene Funktionalität der Bildklasse wiederzuverwenden.

(a) Implementieren Sie die Funktion

```
Image mirror x(Image const & image)
```
die das gegebene Bild am rechten Rand spiegelt und gemeinsam mit dem Originalbild in ein doppelt so breites Bild einfügt, das dann zurückgegeben wird:

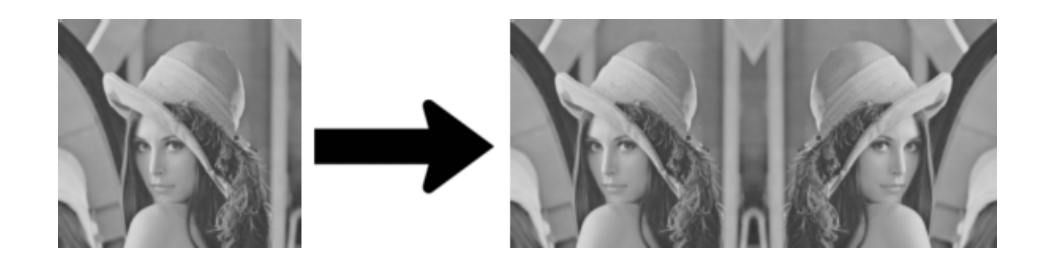

Implementieren Sie analog dazu die Funktion mirror y().

- (b) Auf Moodle finden Sie die Bilddatei lena.pgm. Lesen Sie diese Datei mittels readPGM() in ein Bild vom Typ Image ein und wenden Sie mirror x() bzw. mirror y() auf dieses Bild an. Testen Sie mit assert(), dass Ihre Ergebnisse mit den Referenzbildern mirror x test.pgm bzw. mirror y test.pgm auf Moodle übereinstimmen.
- <span id="page-3-0"></span>(c) Implementieren Sie die Funktion

Image kaleidoscope4(Image const & image)

die das Bild mit Hilfe von mirror  $x()$  und mirror y() erst am rechten, dann am unteren Rand spiegelt und das Ergebnis zurückgibt:

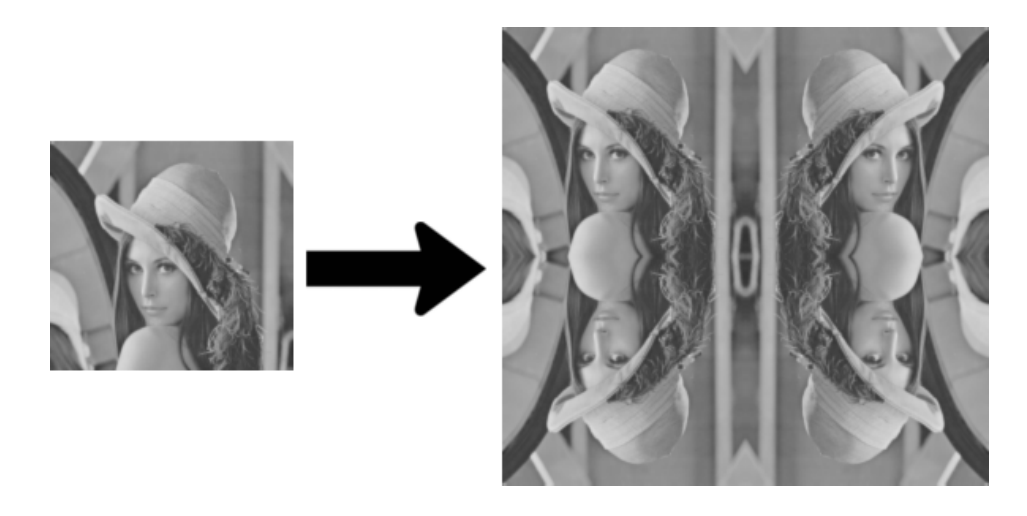

- (d) Fügen Sie in der Datei kaleidoscope.cpp einen Test für die Funktion kaleidoscope4() hinzu, die Ihr Ergebnis für lena.pgm mit dem Referenzbild kaleidoskop4 test.pgm auf Moodle vergleicht.
- (e) Implementieren Sie analog zu [\(c\)](#page-3-0) die Funktion kaleidoscope8(), die ein Kaleidoskop mit 8-facher Spiegelung wie im folgenden Bild erzeugt (die schwarzen Linien sind nur als Hilfslinien gedacht und sollen nicht gezeichnet werden):

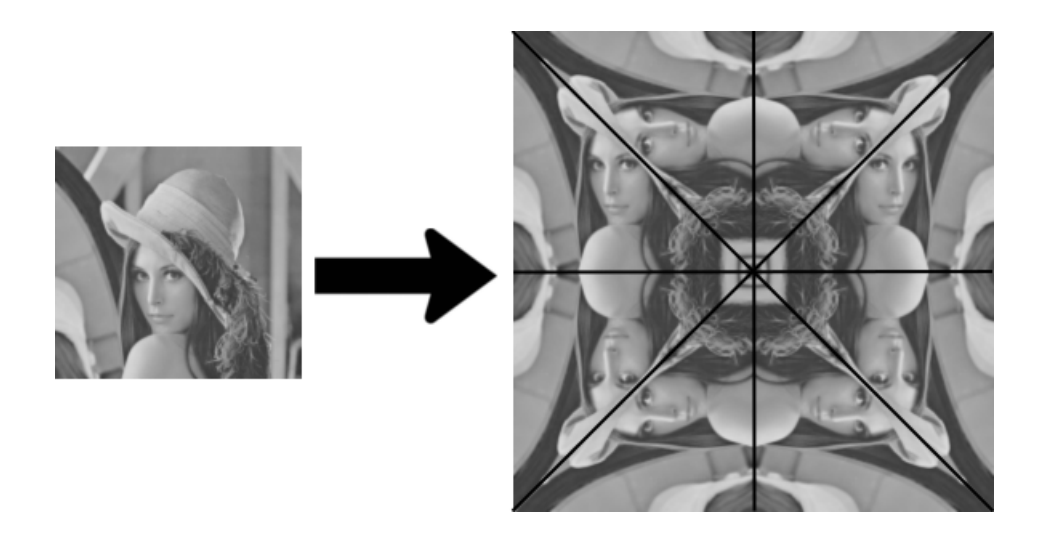

Spiegeln Sie dazu das Eingabebild zunächst an der Diagonalen und benutzen Sie dann kaleidoscope4(). Das Resultat ist natürlich besonders wirkungsvoll, wenn das Eingabebild quadratisch war. Ihre Funktion soll aber so implementiert sein, dass Sie auch auf beliebige rechteckige Bilder angewendet werden kann.

- (f) Fügen Sie in der Datei kaleidoscope.cpp einen Test für die Funktion kaleidoscope8() hinzu, die Ihr Ergebnis für lena.pqm mit dem Referenzbild kaleidoskop8 test.pgm auf Moodle vergleicht.
- (g) Benutzen Sie ein Bildbetrachtungsprogramm, das das PGM-Format unterstutzt (z.B. ¨ 'IrfanView' unter Windows, 'display' aus der imagemagick-Installation unter Linux, 'gimp' unter allen Betriebssystemen), um ein Bild Ihrer Wahl unter dem Namen my image.pgm in dieses Format zu konvertieren. Wenden Sie kaleidoscope8() auf dieses Bild an und exportieren Sie das Ergebnis als my\_kaleidoscope.pqm. Geben Sie die beiden Bilder ab. Wählen Sie ein Bild, das eine interessante Kaleidoskopdarstellung ergibt.

Bitte laden Sie Ihre Lösung spätestens bis 18. Januar 2017, 9:00 Uhr in Moodle hoch.